**WA2675 Architecting MicroServices with Kubernetes, Docker, and Continuous Integration**

**Classroom Setup Guide**

**Web Age Solutions Inc.**

# **Table of Contents**

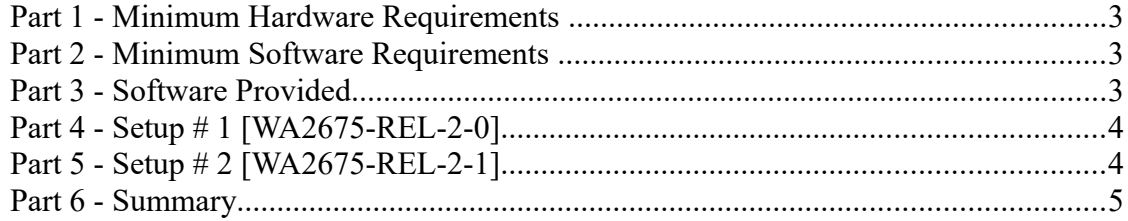

## **Part 1 - Minimum Hardware Requirements**

- 64-bit x86 CPU that supports hardware virtualization (Intel-VT or AMD-V).
- Hardware virtualization enabled in the BIOS.
- 8 GB RAM minimum
- 80 GB in the hard disk
- Access to Internet

## **Part 2 - Minimum Software Requirements**

- Windows 7 64 bits or later
- Zip extraction utility
- VMWare Workstation Player 14 or later

## **Part 3 - Software Provided**

List of VMWare images required for this course and used in next steps on this document:

- **WA2675-REL-2-0-OpenShift-MASTER.zip**
- **WA2675-REL-2-1-minikube-MASTER.zip**

Send an email to support@webagesolutions.com in order to obtain a copy of the software for this course if you haven't receive it yet.

All other software listed under Minimum Software Requirements is either commercially licensed software that you must provide or software that is freely available off the Internet.

### **Part 4 - Setup # 1 [WA2675-REL-2-0]**

\_\_1. Download the following Software:

#### • **WA2675-REL-2-0-OpenShift-MASTER.zip**

\_\_2. Extract the zip above and make sure you have the following folder:

#### • **WA2675-REL-2-0-OpenShift-MASTER**

\_\_3. Start the VM using wasadmin/wasadmin as credentials.

\_\_4. Create a shortcut in the desktop using the folder name. This names are used during the labs.

\_\_5. Close the VM.

## **Part 5 - Setup # 2 [WA2675-REL-2-1]**

\_\_1. Download the following Software:

#### • **WA2675-REL-2-1-minikube-MASTER.zip**

[Make sure you are working with the minikube REL-2-1]

\_\_2. Extract the zip above and make sure you have the following folder:

#### • **WA2675-REL-2-1-minikube-MASTER**

[Make sure you are working with the minikube REL-2-1]

\_\_3. Start the VM using wasadmin/wasadmin as credentials.

\_\_4. Create a shortcut in the desktop using the folder name. This names are used during the labs.

\_\_5. Close the VM.

## **Part 6 - Summary**

## **You have successfully installed the software for this course!**

If you have any question please contact us by email at [support@webagesolutions.com](mailto:support@webagesolutions.com)

From US and Canada call: 1-877-812-8887 ext. 26

International call: 416-406-3994 ext. 26